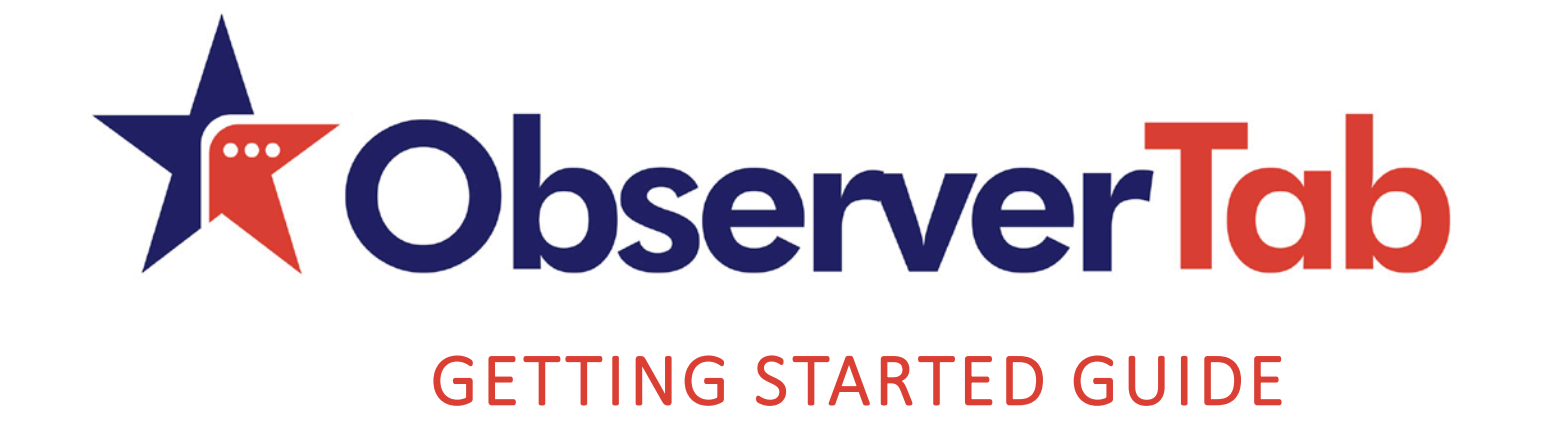

#### How to Complete an Observation

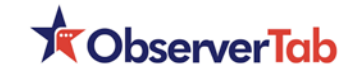

#### Choosing Your Role

**The role switcher is in the top right corner.** 

- Check to see if "**School Observer"** is displayed below your name.
- **If not,** click on your name, then select "School Observer" from the drop down menu.
- $\Box$  The webpage will **reload for School Observer.**

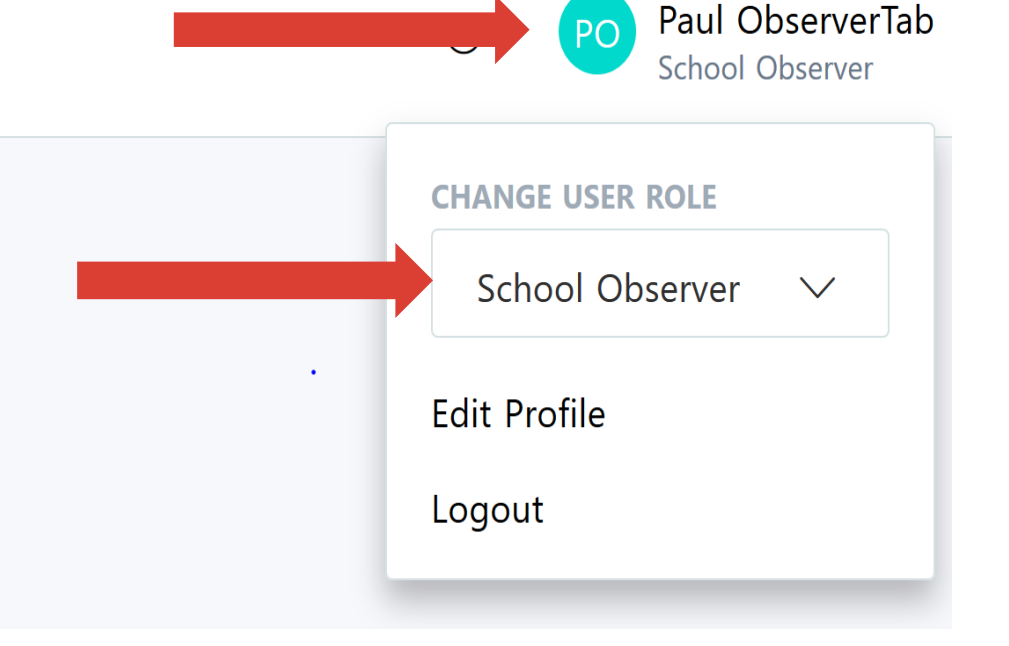

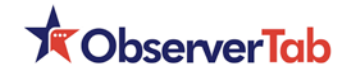

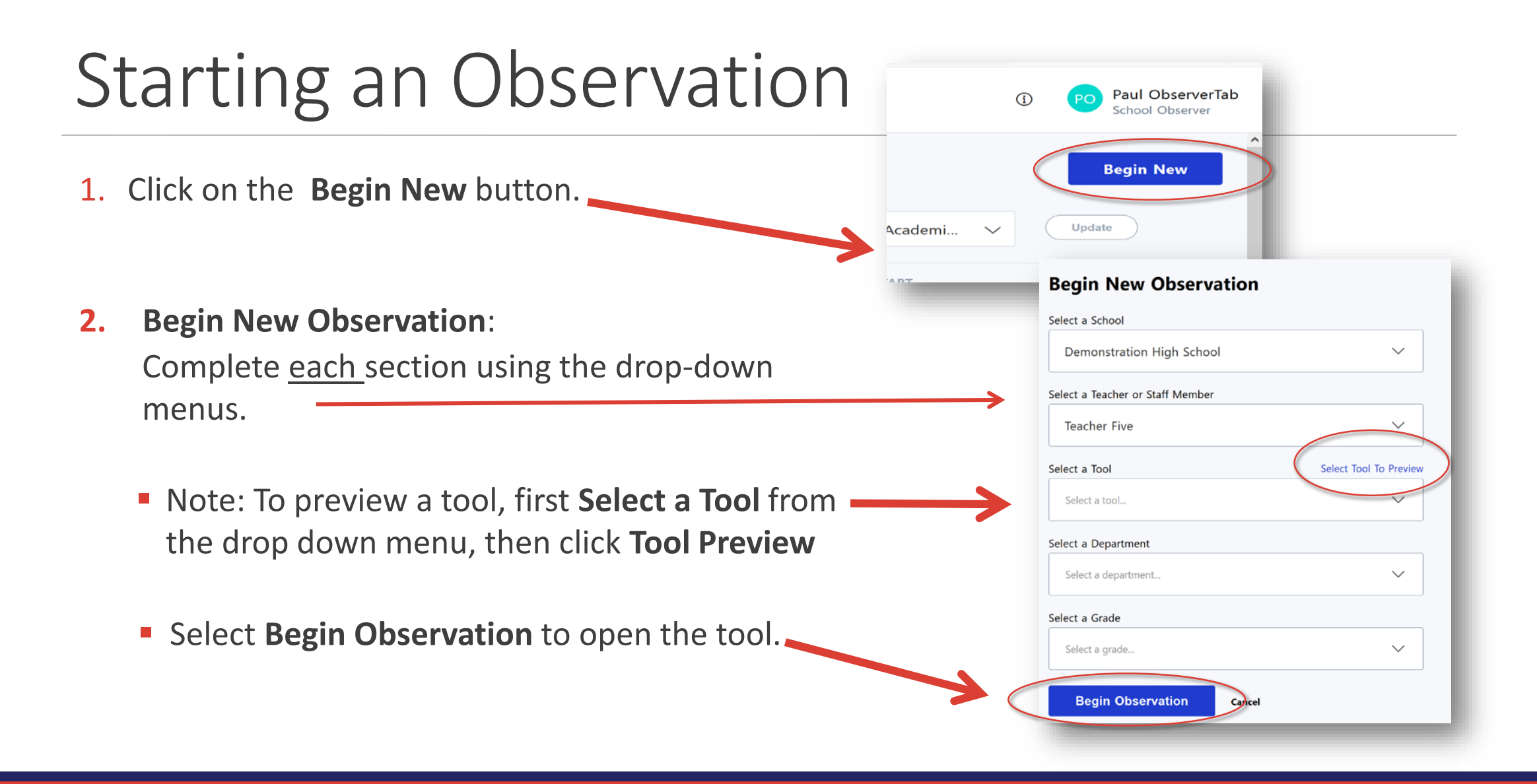

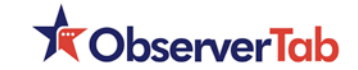

# Adding Information

 $\Box$  Once the tool is open, the forms within the tool will appear.

 $\Box$  Select the form name you want to use.

 $\Box$  Enter the data you observe.

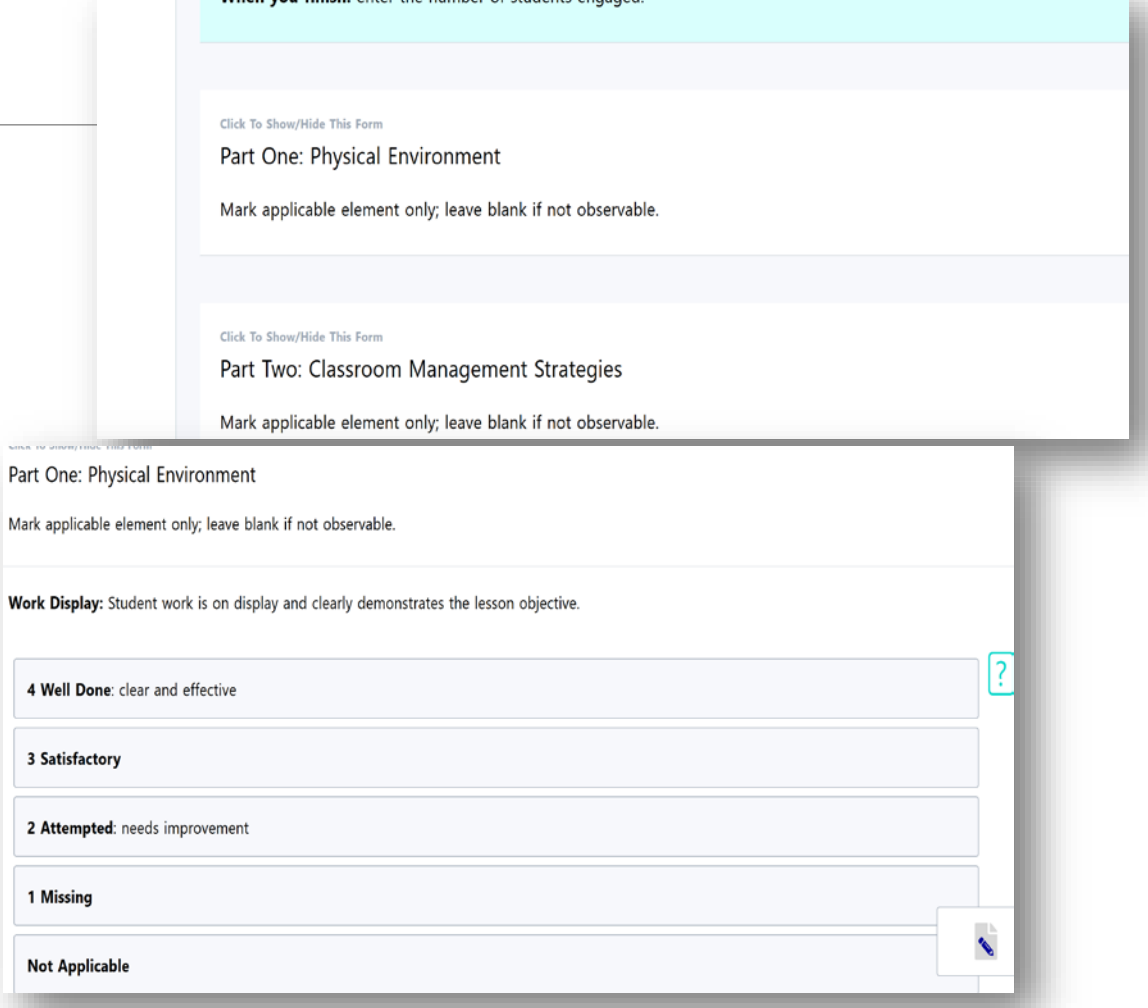

When you finish: enter the number of students engaged

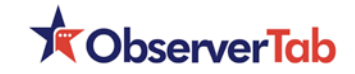

### Using Rubric Descriptors

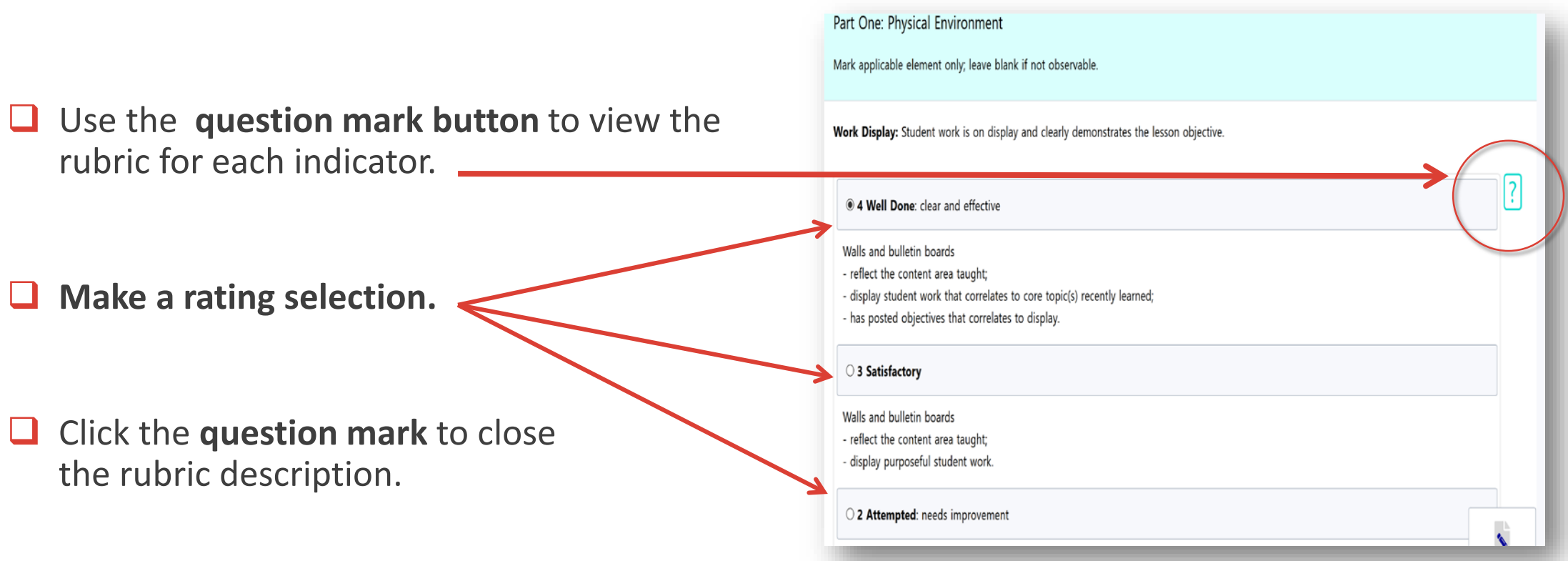

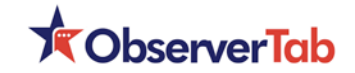

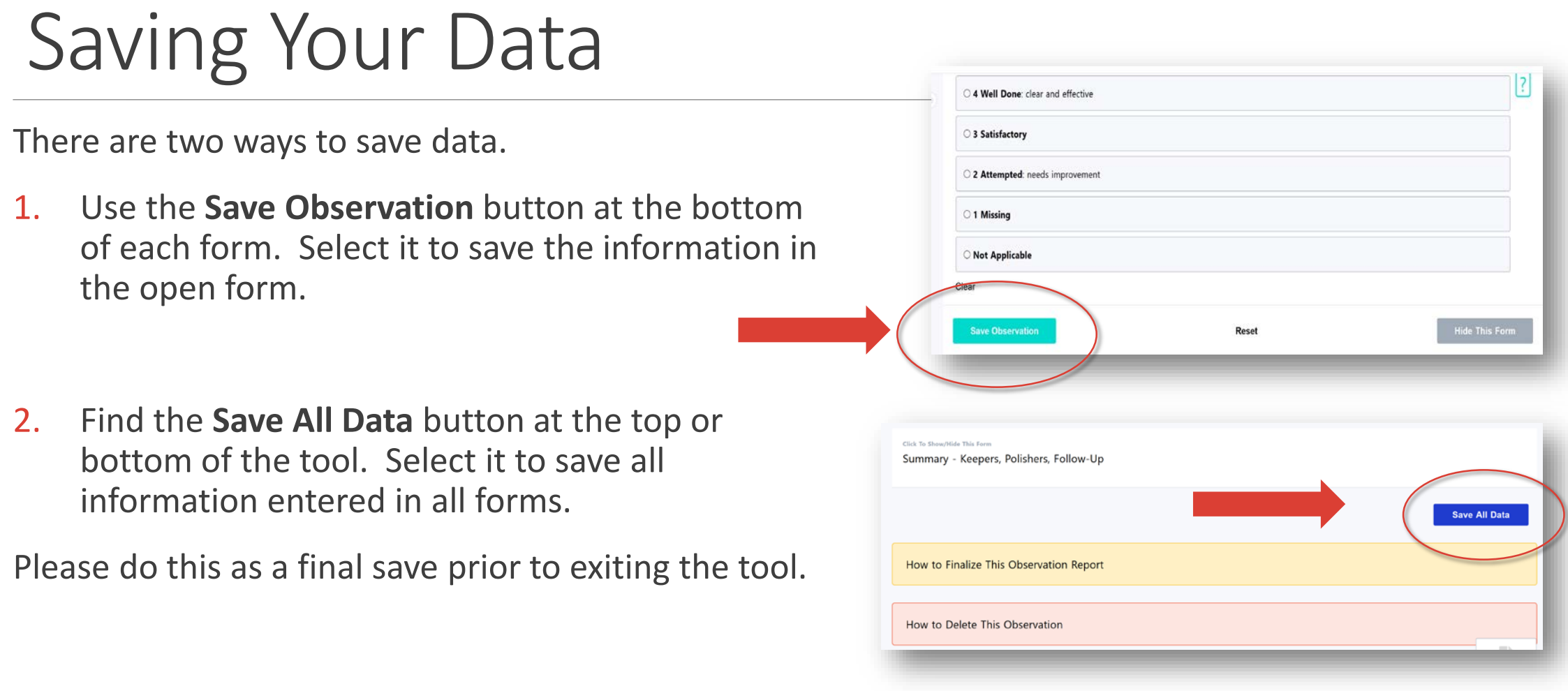

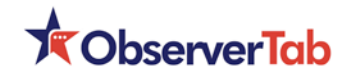

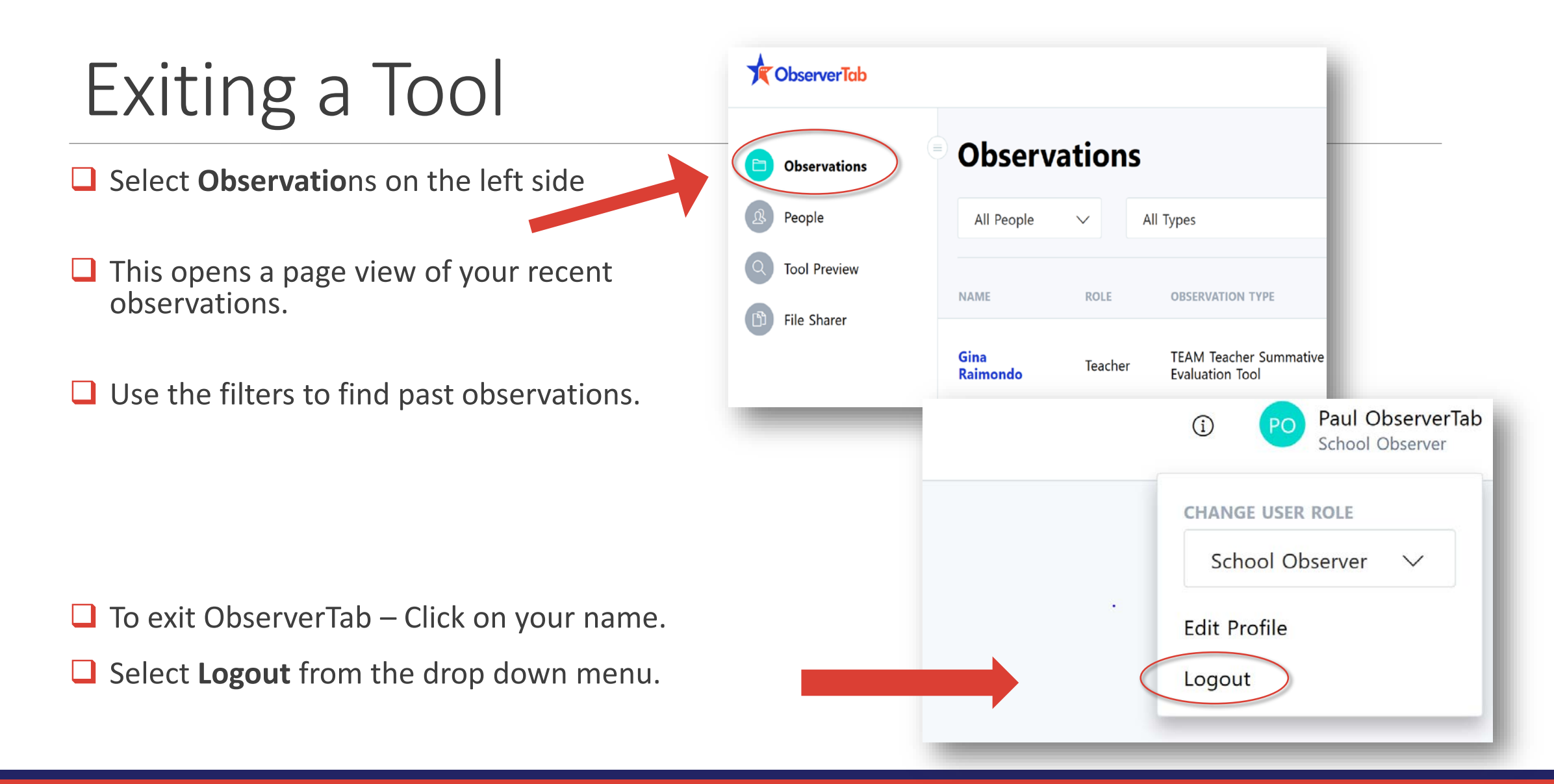

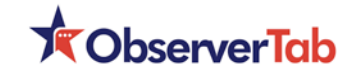

## Editing an Observation

- Select **Begin New** from the School Observer home page.
- $\Box$  Find the observation you wish to edit.
- $\Box$  Note: Use the filters in the top menu to assist you if it is not already displayed in the list.
- □ Once the observation is located, select **Edit**
- **■** When the tool opens, continue to edit information.

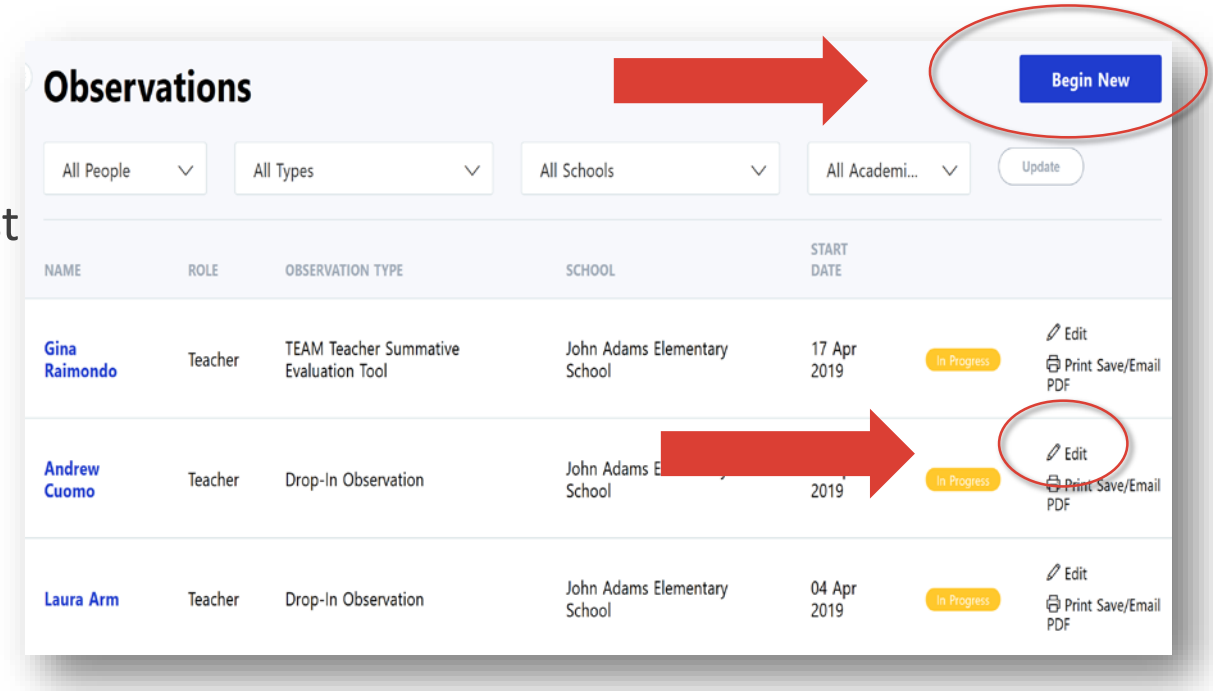

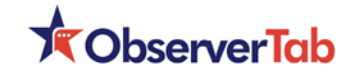

## Finalizing an Observation

Finalize removes a tool from editing and creates a final version. Use this when sharing or providing copies to other people. It is not necessary to finalize every observation.

**O** Select **How to Finalized this Observation Report.** 

 $\Box$  Follow the instructions to finalize the observation.

**Note**: Once finalized, it is a viewable form but may not be edited.

 $\Box$  To return a finalized observation to "edit" please contact technical support.

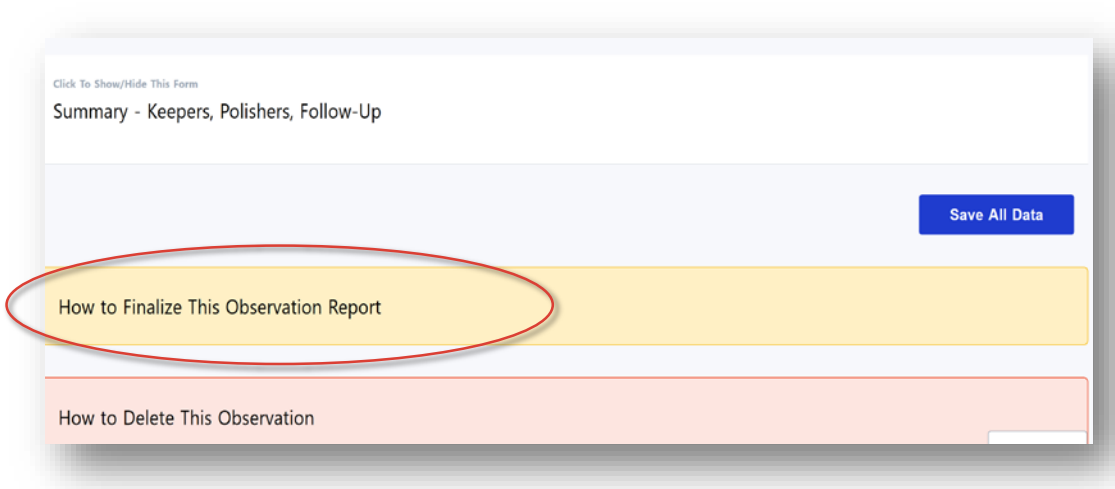

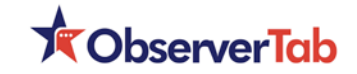

### Deleting an Observation

Occasionally a form is created accidentally.

An observer always has the option to delete a tool they created.

**O** Select **How to Delete this Observation Report.** 

 $\Box$  Follow the instructions to delete the observation.

 $\Box$  Once completed it is removed from the database.

**Note**: Once deleted, it can not be retrieved.

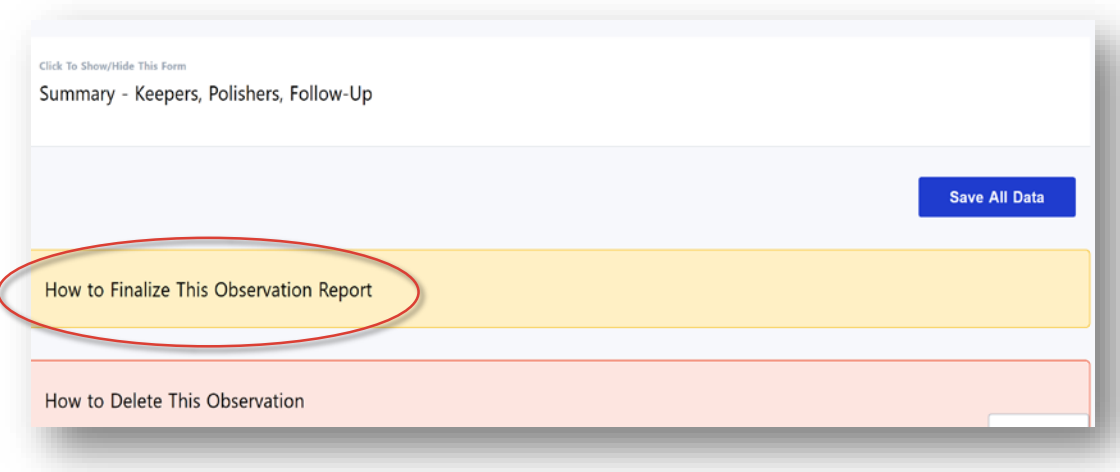

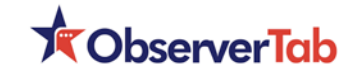

#### Additional Help

- **Search our HELP documents** by selecting the information icon next to your name
- **Call** our tech support line at **1-929- 265-4131**
- **Email** your inquiry to **tech\_support@observertab.net**

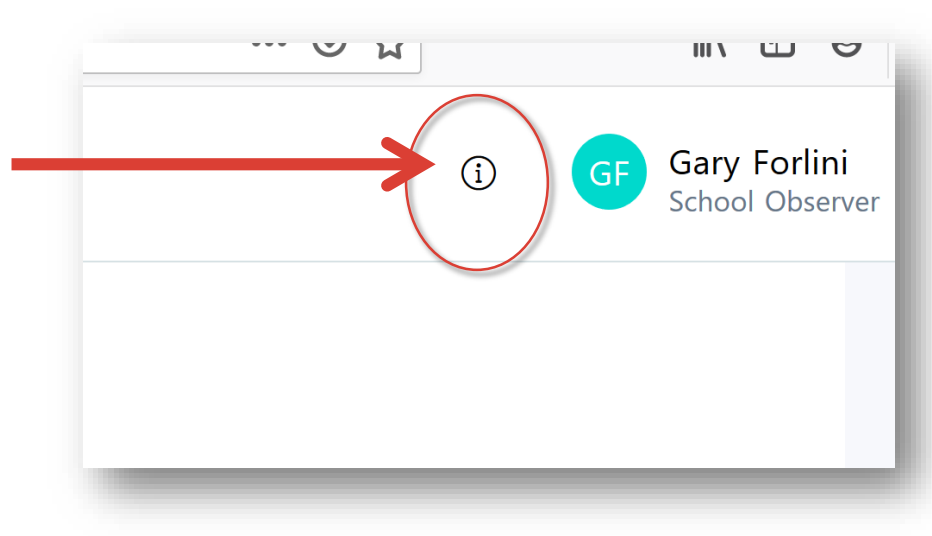